# **EX89000 Managed Switch Installation Guide**

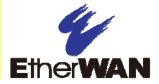

## 1 Unpacking

Unpack the items. Your package should include:

- One EX89000 Series hardened managed switch
- Rack-mounting hardware brackets
- ➤ One CD containing this user's guide
  If items are missing or damaged, notify your
  EtherWAN representative. Keep the carton and
  packing material.

#### 2 What Else You Need

- Appropriate cables for data ports
- Personal computer or laptop

#### 3 Select a Location

- Desktop installations: Mount on a flat table or shelf surface.
- Rack installations: Use a 19-inch (48.3-centimeter) EIA standard equipment rack that is grounded and physically secure.
- Identify a power source within 6 feet (1.8 meters).
- Choose a dry area with ambient temperature between -40 and 75°C (-40 and 167°F).
- Keep away from heat sources, sunlight, warm air exhausts, hot-air vents, and heaters.
- Be sure there is adequate airflow.
- Keep the switch at least 6 ft. (1.83 m) away from the nearest source of electromagnetic noise, such as a photocopy machine.

#### 4 Connect to the Data Ports

Depending on the model, your switch can have the following ports:

- > 0, 8, 16, or 24 10/100Base-TX ports
- > 0-to-18 100Base-FX ports
- > 0, 2, or 4 Gigabit ports

#### 10/100Base-TX and 100Base-FX Ports

These ports can connect to devices such as an IP surveillance camera or a Voice Over Internet Protocol (VoIP) phone.

- **A.** Insert one end of an appropriate cable into a switch port.
- **B.** Connect the other end into the Ethernet port of the device.
- C. Repeat steps A and B for each additional device you want to connect to the switch.

#### **Gigabit Ports**

Some switch models have 2 or 4 10/100/1000Base-TX ports, 1000Base-SX/LX/BX ports, or 4-port 1000Base SFP-combo with 10/100/1000Base-TX ports. You can connect these ports to network devices such as a computer, printer, network video recorder (NVR), network storage, or they can connect to the network itself.

SFP-combo ports operate in "either/or" fashion. This means that attaching to a 1 Gbps combo port renders the equivalent partner combo port unavailable. See the following examples.

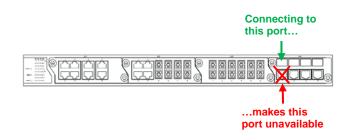

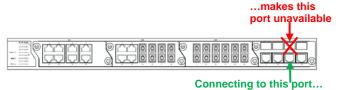

## 5 Apply Power

All switches have a 100-240 VAC receptacle:

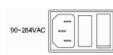

Connect the female end of the supplied AC power cable to the power receptacle on the back of the switch. Connect the 3-pronged end of the cable to a grounded 3-pronged AC outlet.

Some models have one of these terminal blocks:

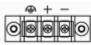

|          | +48VDC       | -48VDC |
|----------|--------------|--------|
| _        | 0            | -48    |
| +        | +48          | 0      |
| <b>A</b> | Earth Ground |        |

Copyright <sup>©</sup>2014 EtherWAN Systems, Inc. All Rights Reserved

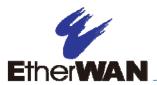

# **EX89000 Managed Switch Installation Guide**

|          | 88-370VDC    | 90-264VAC |
|----------|--------------|-----------|
| -        | 0            | N         |
| +        | 88 – 370     | L         |
| <b>@</b> | Earth Ground |           |

The switch also has a relay with these settings:

| Setting      | Relay Settings      |
|--------------|---------------------|
| Relay normal | b—c CLOSE, c—a OPEN |
| Relay alarm  | b—c OPEN, c—a CLOSE |

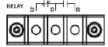

When you apply power, all Link/ACT LEDs blink momentarily, the **Power 1** LED goes ON, and LEDs for every port connected to a device flash.

### 6 Front Panel LEDs

| LED                               | Color | Status                                                                                   |
|-----------------------------------|-------|------------------------------------------------------------------------------------------|
| Power 1                           | Green | ON = power on. OFF = power off.                                                          |
|                                   |       | '                                                                                        |
| Alarm                             | Red   | ON = power failure occurred.  OFF = normal operation (no power failure).                 |
| 10/100Base-TX, 100Base-FX/BX LEDs |       |                                                                                          |
| Link/Act                          | Green | ON = valid network connection is established. Flashing = port sending or receiving data. |
| 10/100/1000Base-TX/SFP LEDs       |       |                                                                                          |
| Link/Act                          | Green | ON = valid network connection is established. Flashing = port sending or receiving data. |

| LED                    | Color  | Status                                                                                   |
|------------------------|--------|------------------------------------------------------------------------------------------|
| SFP                    | Green  | ON = valid SFP connection is established.                                                |
| 1000Base-SX/LX/BX LEDs |        |                                                                                          |
| Link/Act               | Orange | ON = valid network connection is established. Flashing = port sending or receiving data. |
| SFP                    | Green  | ON = valid SFP connection is established.                                                |

## 7 Managing the Switch

- **A.** Connect a PC to an available switch port using an appropriate cable.
- **B.** Confirm that the **Link/ACT** LED for the switch port to which the PC is connected is ON. If not, choose a different port.
- C. Configure the PC's TCP/IP settings to use the subnet 192.168.1.*X* and subnet mask 255.255.255.0, where *X* is a number from 2 to 254 other than 10.
- **D.** In a Web browser address bar, type http://192.168.1.10 and press Enter.
- **E.** Log in to the management interface:

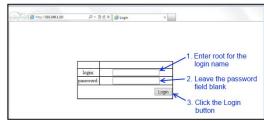

- **F.** Change the system name:
  - In the left pane, click + next to System, then click System Name/Password.

- On the right side, click in the System Name text box.
- Replace the name shown with a name you want to assign to the switch.
- Click the Update Setting button below the System Name text box.

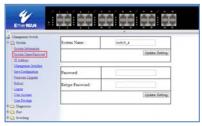

- **G.** By default there is no password assigned to the switch. To add a password:
  - In the page above, click in the Password text box, enter a password, and retype it in the Retype Password text box.
  - Click Update Setting below the Retype Password text box.
- **H.** Change the switch's IP address and subnet mask to match the scheme on your network:

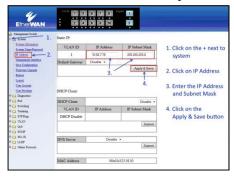